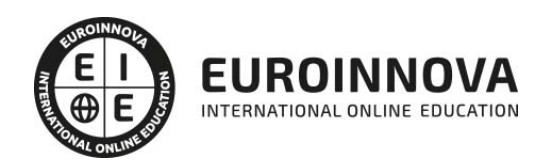

## Especialista TIC en Adobe Acrobat DC

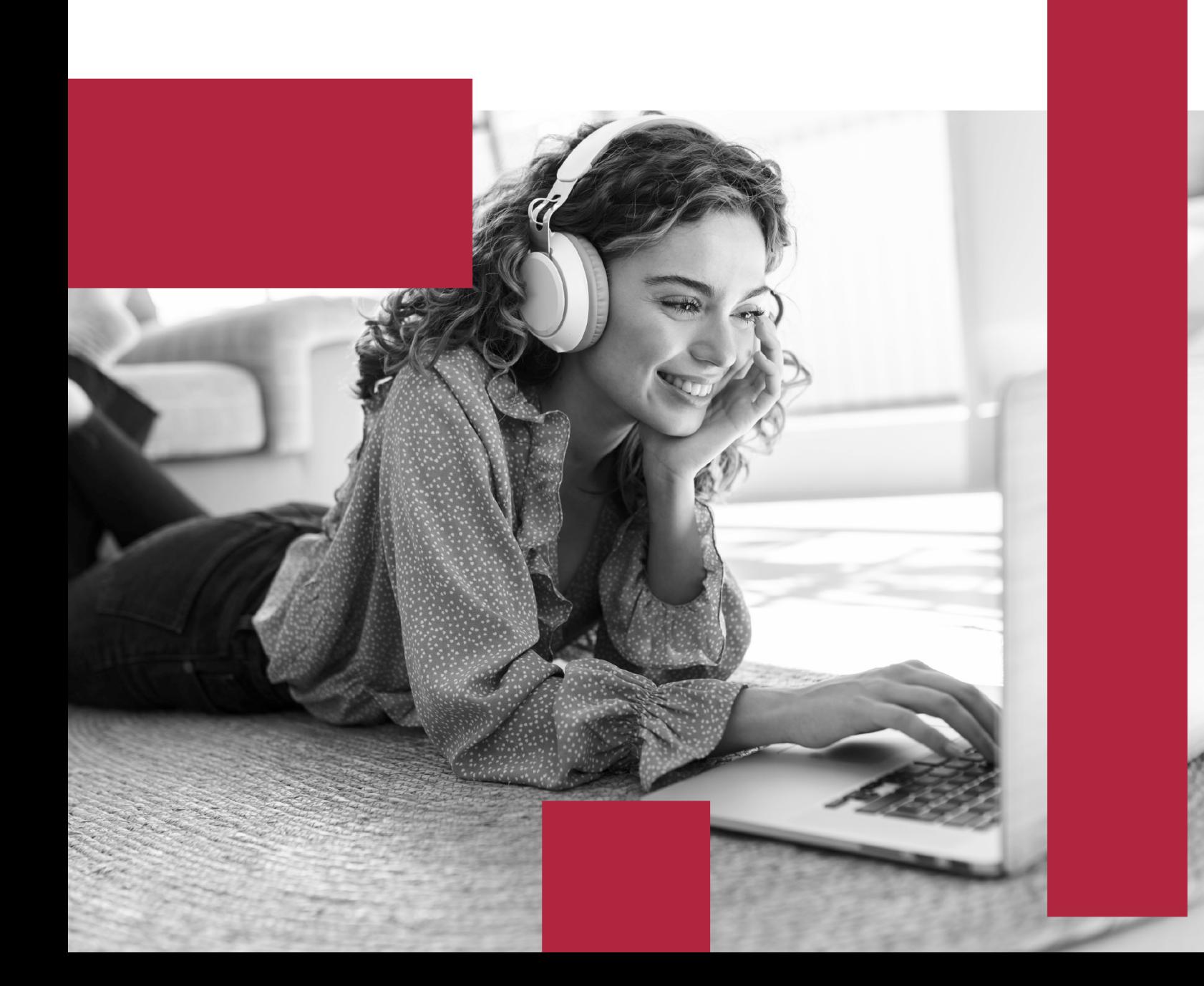

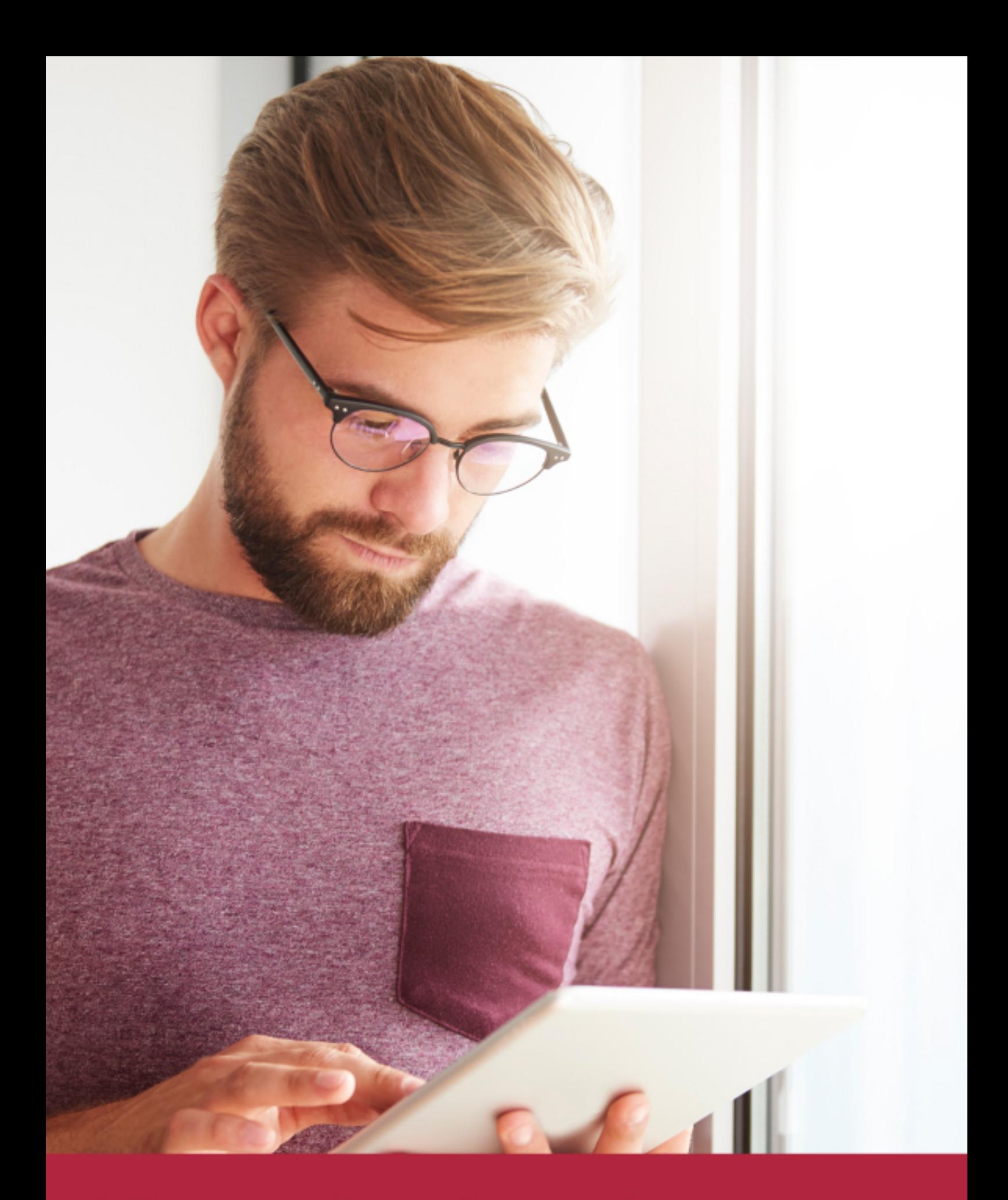

Elige aprender en la escuela líder en formación online

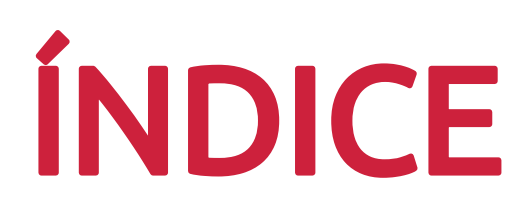

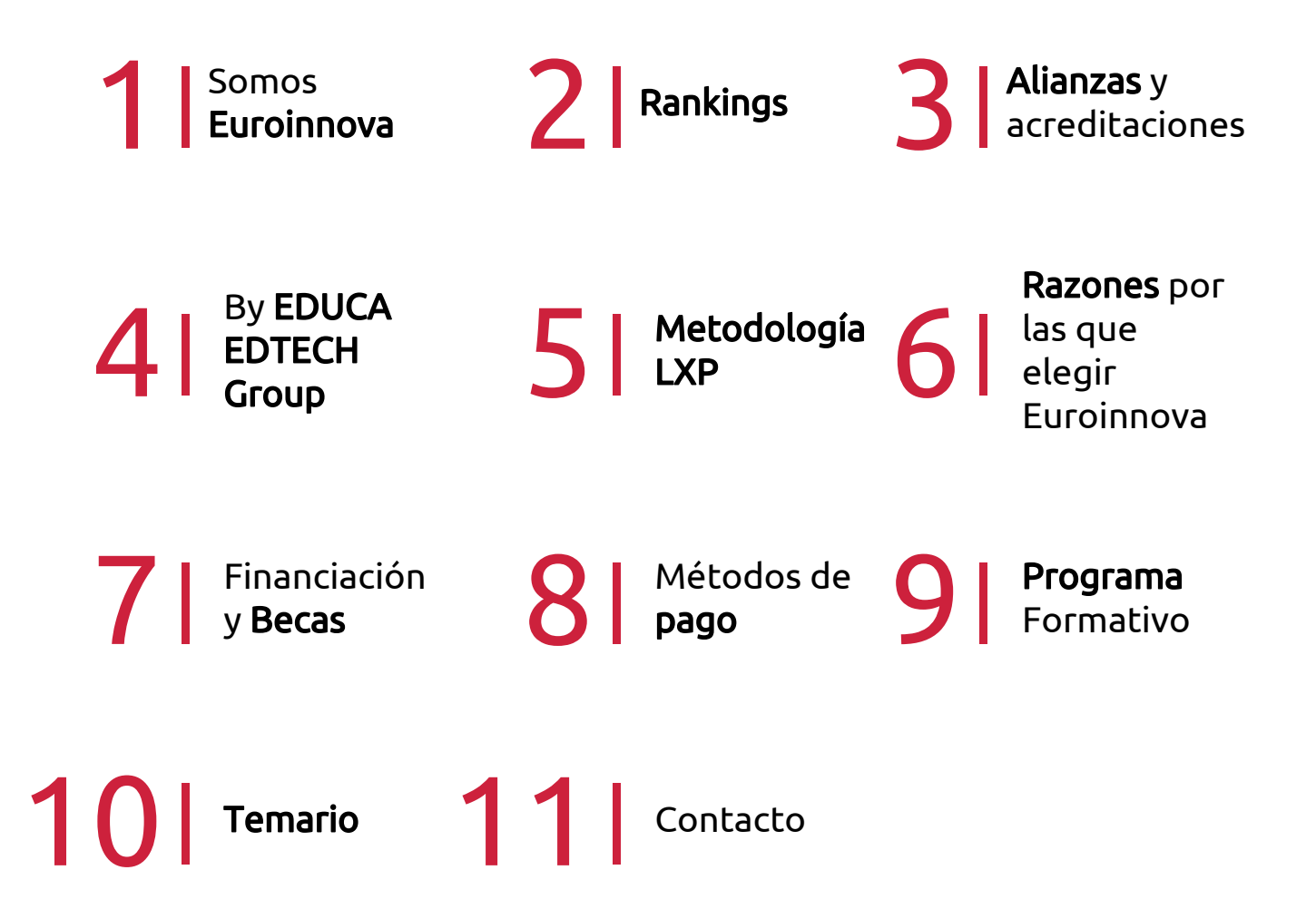

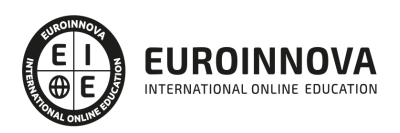

## SOMOS EUROINNOVA

Euroinnova International Online Education inicia su actividad hace más de 20 años. Con la premisa de revolucionar el sector de la educación online, esta escuela de formación crece con el objetivo de dar la oportunidad a sus estudiandes de experimentar un crecimiento personal y profesional con formación eminetemente práctica.

Nuestra visión es ser una institución educativa online reconocida en territorio nacional e internacional por ofrecer una educación competente y acorde con la realidad profesional en busca del reciclaje profesional. Abogamos por el aprendizaje significativo para la vida real como pilar de nuestra metodología, estrategia que pretende que los nuevos conocimientos se incorporen de forma sustantiva en la estructura cognitiva de los estudiantes.

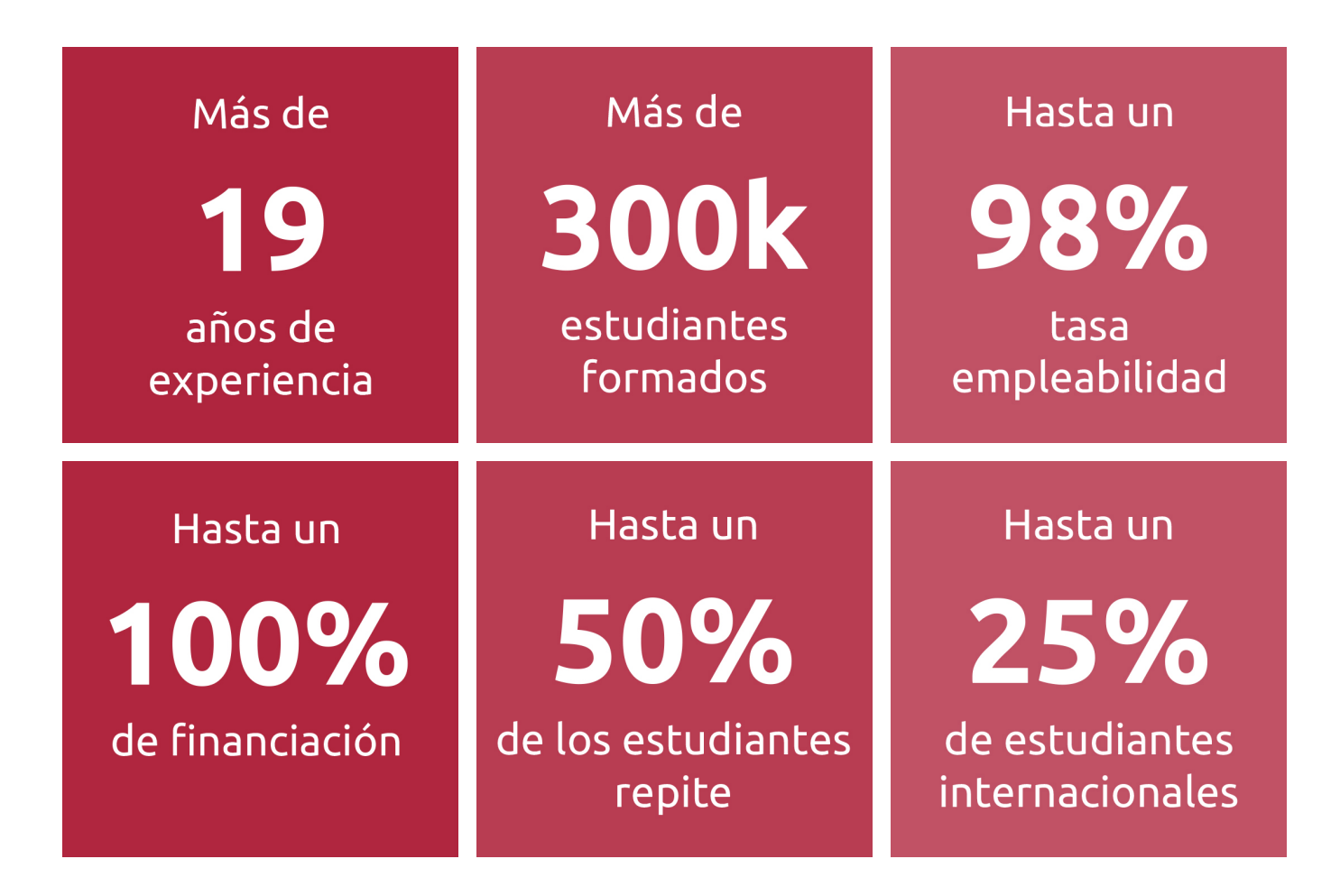

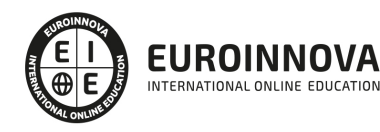

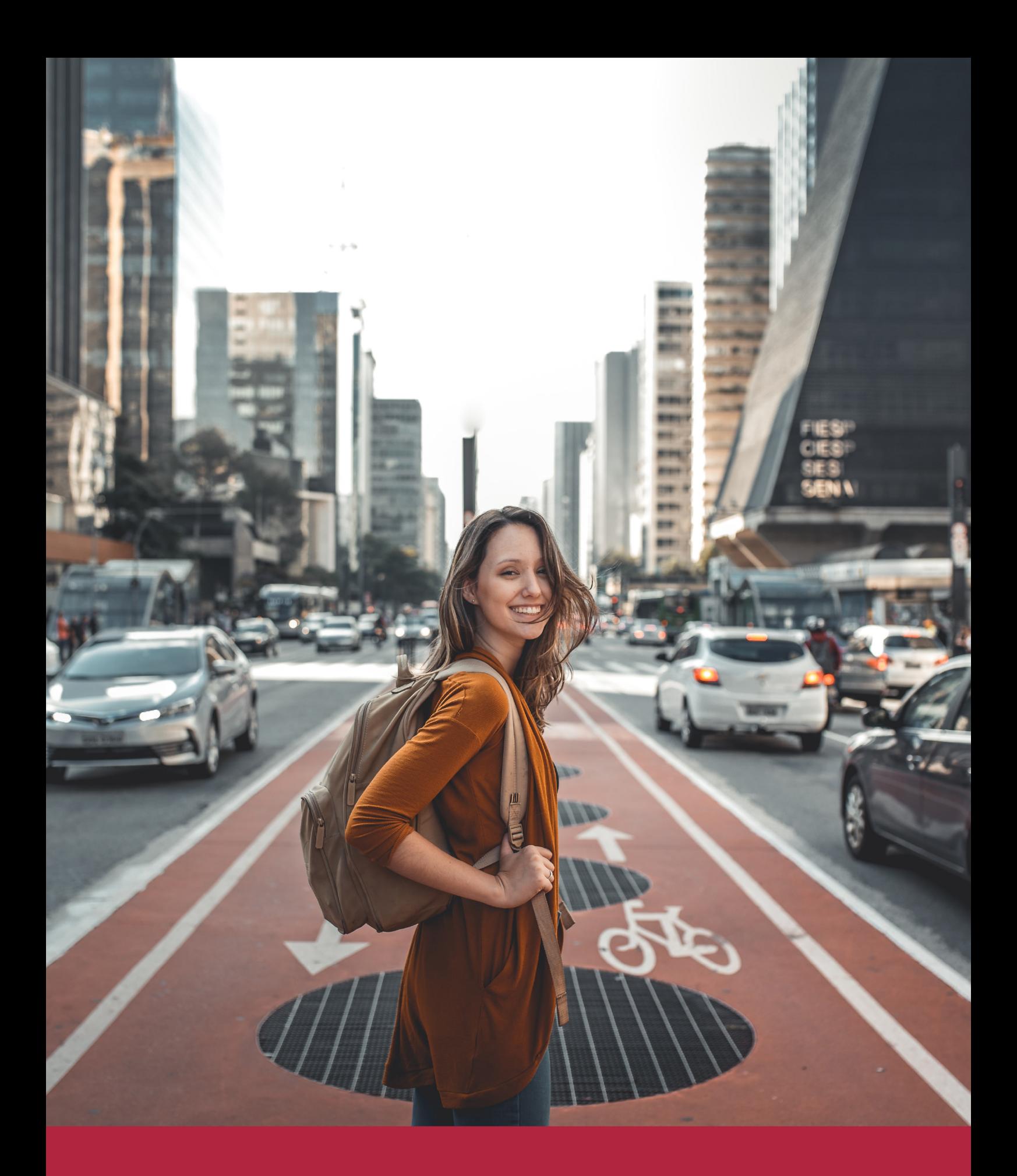

Desde donde quieras y como quieras, Elige Euroinnova

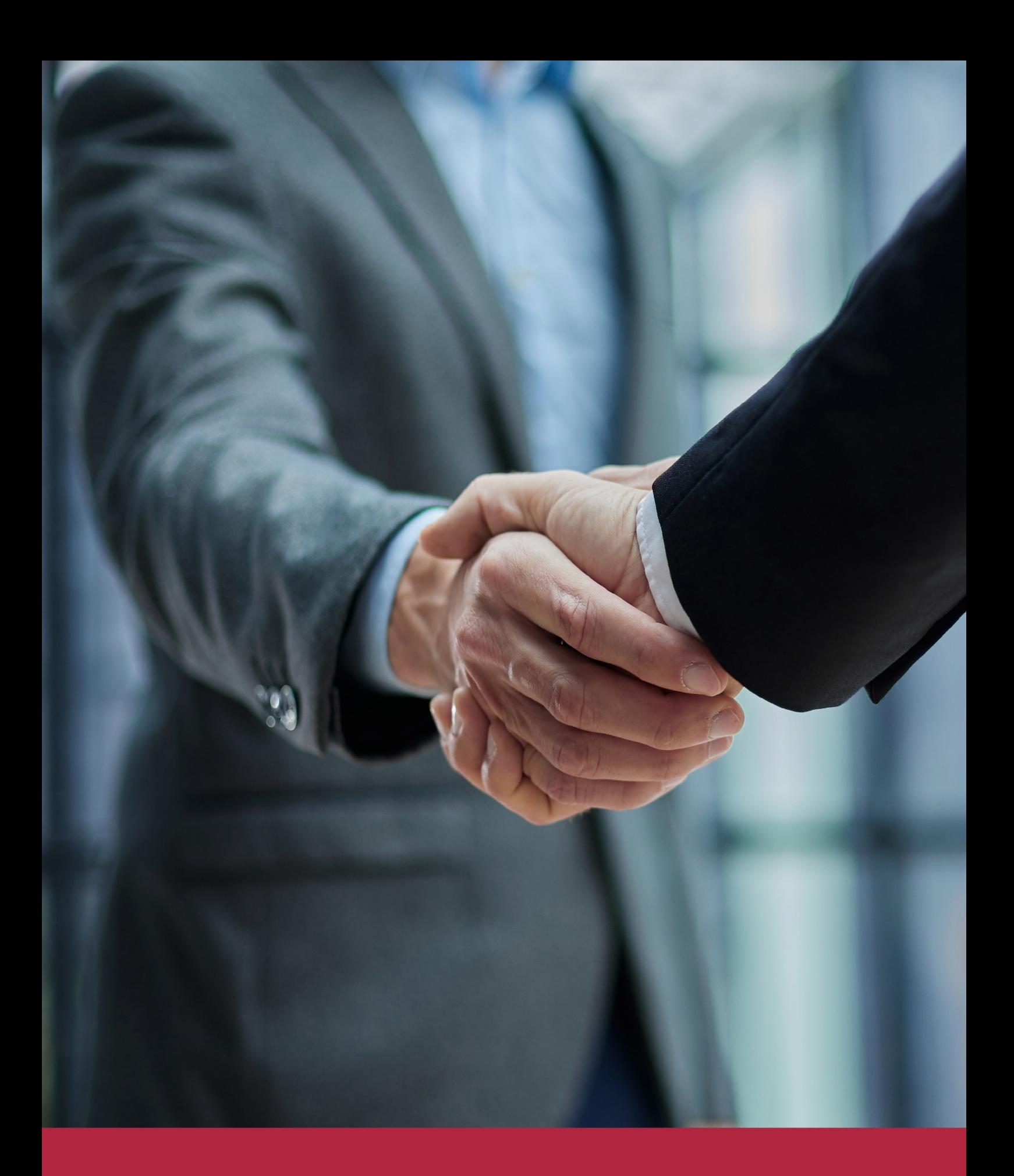

QS, sello de excelencia académica Euroinnova: 5 estrellas en educación online

## RANKINGS DE EUROINNOVA

Euroinnova International Online Education ha conseguido el reconocimiento de diferentes rankings a nivel nacional e internacional, gracias por su apuesta de democratizar la educación y apostar por la innovación educativa para lograr la excelencia.

Para la elaboración de estos rankings, se emplean indicadores como la reputación online y offline, la calidad de la institución, la responsabilidad social, la innovación educativa o el perfil de los profesionales.

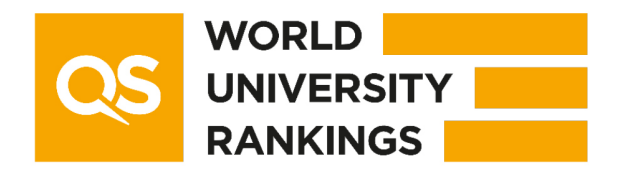

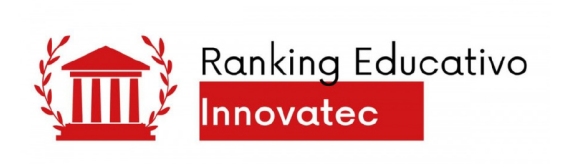

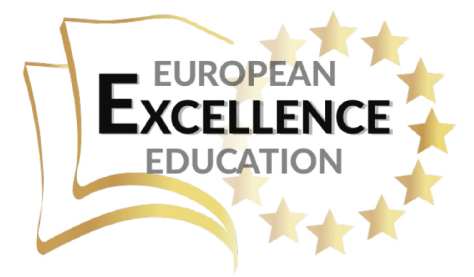

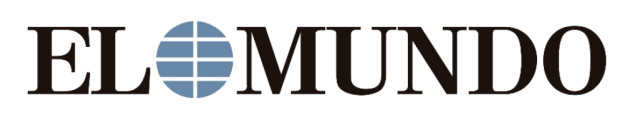

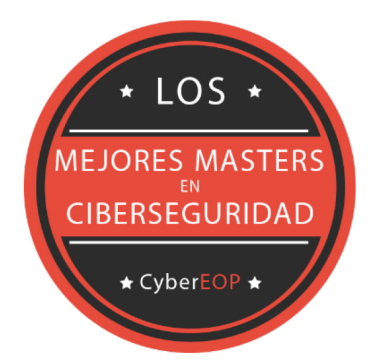

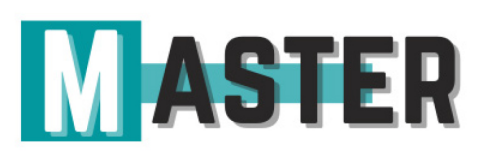

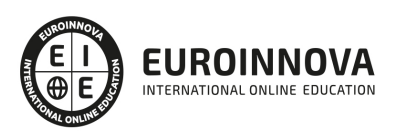

## ALIANZAS Y ACREDITACIONES

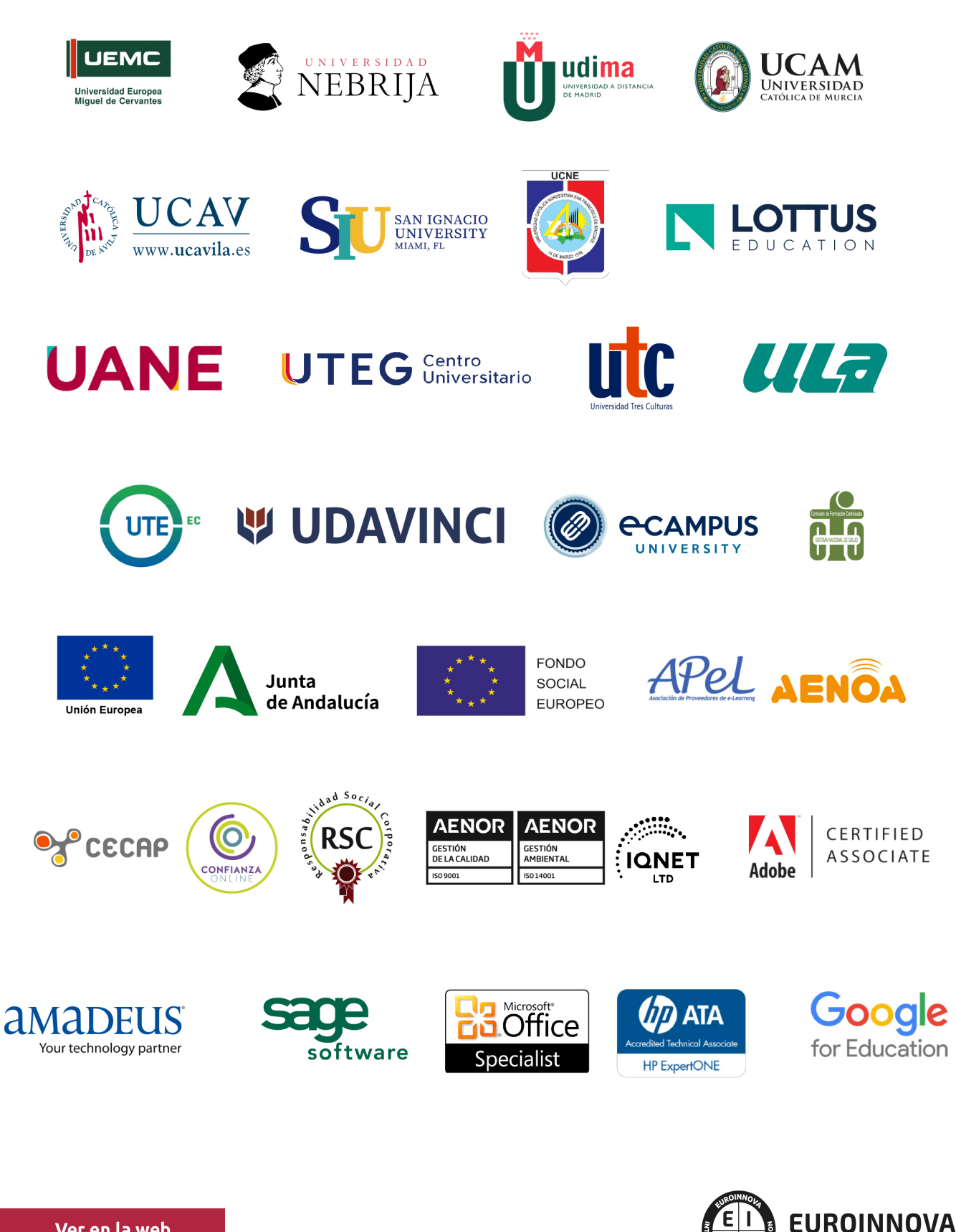

INTERNATIONAL ONLINE EDUCATION

## BY EDUCA EDTECH

Euroinnova es una marca avalada por EDUCA EDTECH Group , que está compuesto por un conjunto de experimentadas y reconocidas instituciones educativas de formación online. Todas las entidades que lo forman comparten la misión de democratizar el acceso a la educación y apuestan por la transferencia de conocimiento, por el desarrollo tecnológico y por la investigación

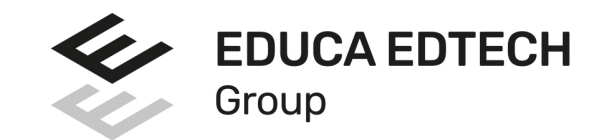

#### **ONLINE EDUCATION**

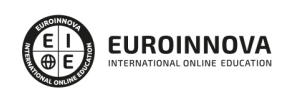

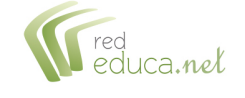

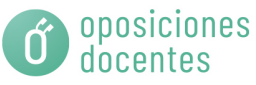

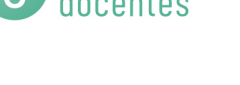

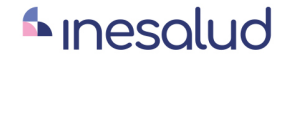

**Inesem** 

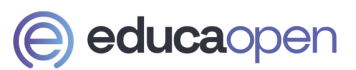

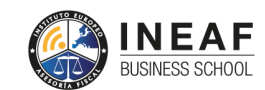

```
EDU
SPORT
```
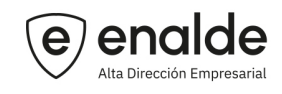

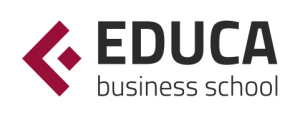

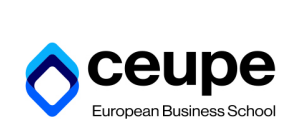

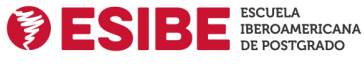

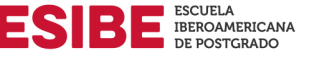

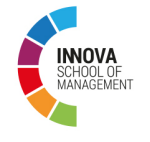

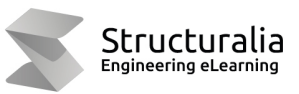

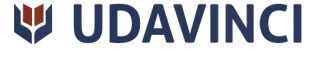

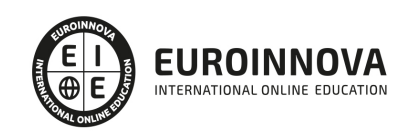

## **METODOLOGÍA LXP**

La metodología **EDUCA LXP** permite una experiencia mejorada de aprendizaje integrando la Al en los procesos de e-learning, a través de modelos predictivos altamente personalizados, derivados del estudio de necesidades detectadas en la interacción del alumnado con sus entornos virtuales.

EDUCA LXP es fruto de la Transferencia de Resultados de Investigación de varios proyectos multidisciplinares de I+D+i, con participación de distintas Universidades Internacionales que apuestan por la transferencia de conocimientos, desarrollo tecnológico e investigación.

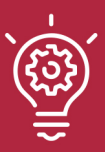

### 1. Flexibilidad

Aprendizaje 100% online y flexible, que permite al alumnado estudiar donde, cuando y como quiera.

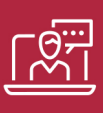

#### 2. Accesibilidad

Cercanía y comprensión. Democratizando el acceso a la educación trabajando para que todas las personas tengan la oportunidad de seguir formándose.

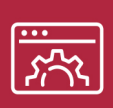

#### 3. Personalización

Itinerarios formativos individualizados y adaptados a las necesidades de cada estudiante.

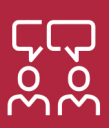

### 4. Acompañamiento / Seguimiento docente

Orientación académica por parte de un equipo docente especialista en su área de conocimiento, que aboga por la calidad educativa adaptando los procesos a las necesidades del mercado laboral.

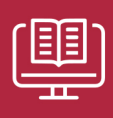

#### 5. Innovación

Desarrollos tecnológicos en permanente evolución impulsados por la AI mediante Learning Experience Platform.

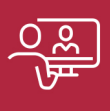

#### 6. Excelencia educativa

Enfoque didáctico orientado al trabajo por competencias, que favorece un aprendizaje práctico y significativo, garantizando el desarrollo profesional.

# Programas PROPIOS UNIVERSITARIOS **OFICIALES**

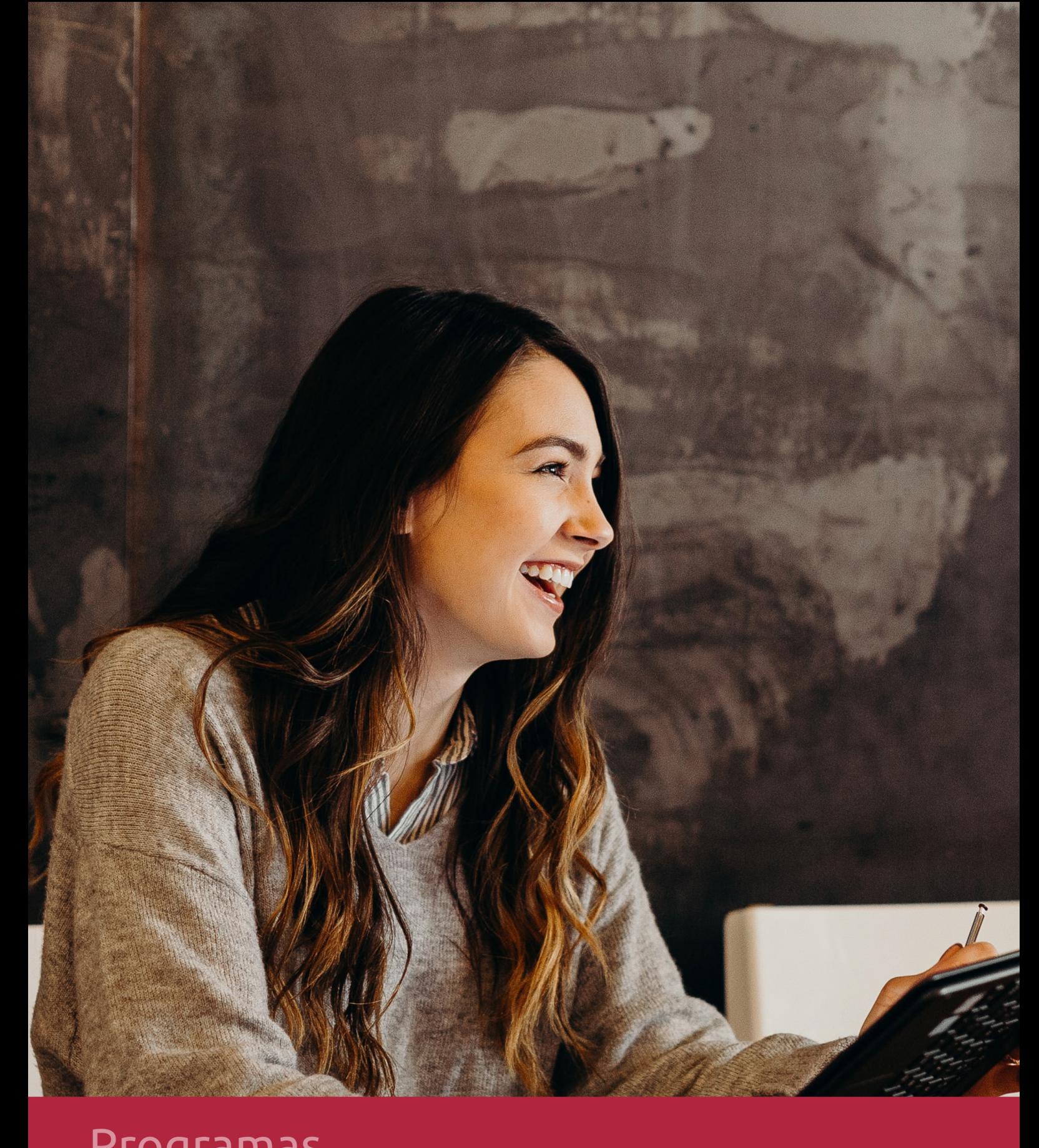

## **RAZONES POR LAS QUE ELEGIR EUROINNOVA**

## 1. Nuestra Experiencia

- √ Más de 18 años de experiencia.
- √ Más de 300.000 alumnos ya se han formado en nuestras aulas virtuales
- $\checkmark$  Alumnos de los 5 continentes.
- $\checkmark$  25% de alumnos internacionales.
- $\checkmark$  97% de satisfacción
- $\checkmark$  100% lo recomiendan.
- $\checkmark$  Más de la mitad ha vuelto a estudiar en Euroinnova.

## 2. Nuestro Equipo

En la actualidad, Euroinnova cuenta con un equipo humano formado por más 400 profesionales. Nuestro personal se encuentra sólidamente enmarcado en una estructura que facilita la mayor calidad en la atención al alumnado.

## 3. Nuestra Metodología

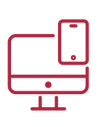

### **100% ONLINE**

Estudia cuando y desde donde quieras. Accede al campus virtual desde cualquier dispositivo.

**EQUIPO DOCENTE** 

Euroinnova cuenta con un equipo de

experiencia de alta calidad educativa.

profesionales que harán de tu estudio una

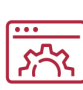

### **APRENDIZAJE**

Pretendemos que los nuevos conocimientos se incorporen de forma sustantiva en la estructura cognitiva

## NO ESTARÁS SOLO

Acompañamiento por parte del equipo de tutorización durante toda tu experiencia como estudiante

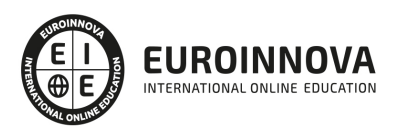

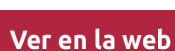

## 4. Calidad AENOR

- ✔ Somos Agencia de Colaboración Nº99000000169 autorizada por el Ministerio de Empleo y Seguridad Social.
- ✔ Se llevan a cabo auditorías externas anuales que garantizan la máxima calidad AENOR.
- √ Nuestros procesos de enseñanza están certificados por AENOR por la ISO 9001.

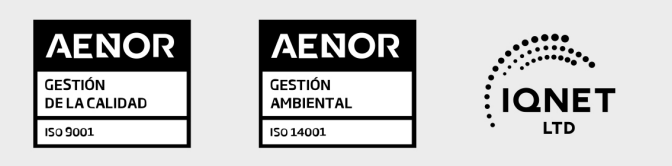

## 5. Confianza

Contamos con el sello de Confianza Online y colaboramos con la Universidades más prestigiosas, Administraciones Públicas y Empresas Software a nivel Nacional e Internacional.

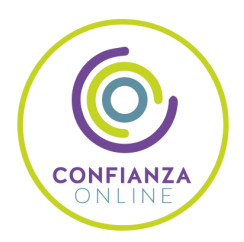

## 6. Somos distribuidores de formación

Como parte de su infraestructura y como muestra de su constante expansión Euroinnova incluye dentro de su organización una editorial y una imprenta digital industrial.

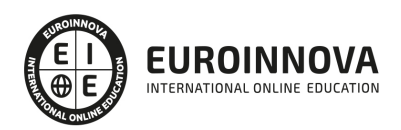

Financia tu cursos o máster y disfruta de las becas disponibles. ¡Contacta con nuestro equipo experto para saber cuál se adapta más a tu perfil!

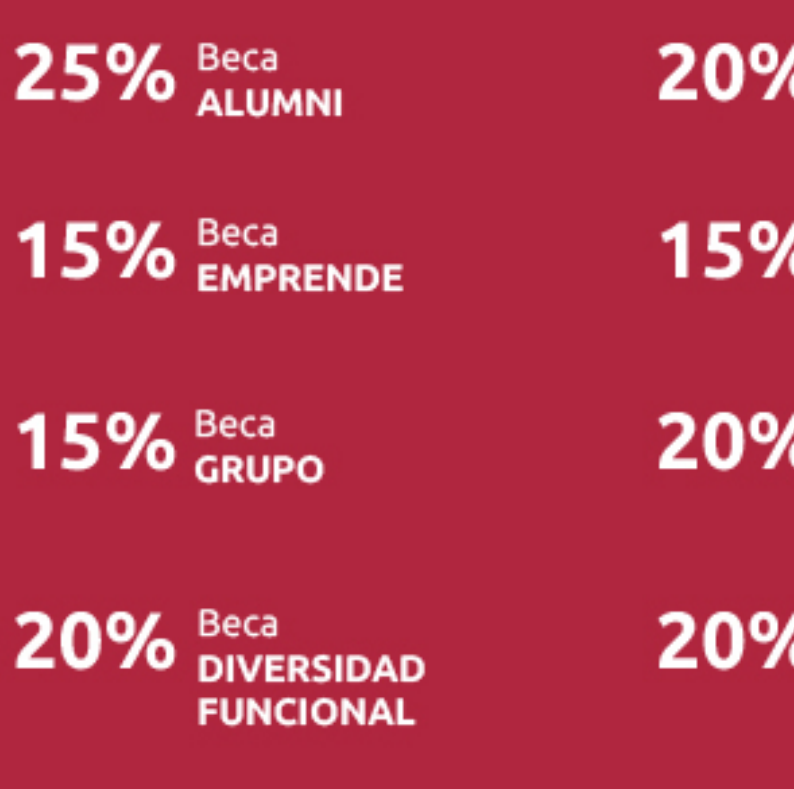

20% Beca DESEMPLEO

15% Beca RECOMIENDA

20% Beca **NUMEROSA** 

20% Beca PROFESIONALES, **SANITARIOS, COLEGIADOS/AS** 

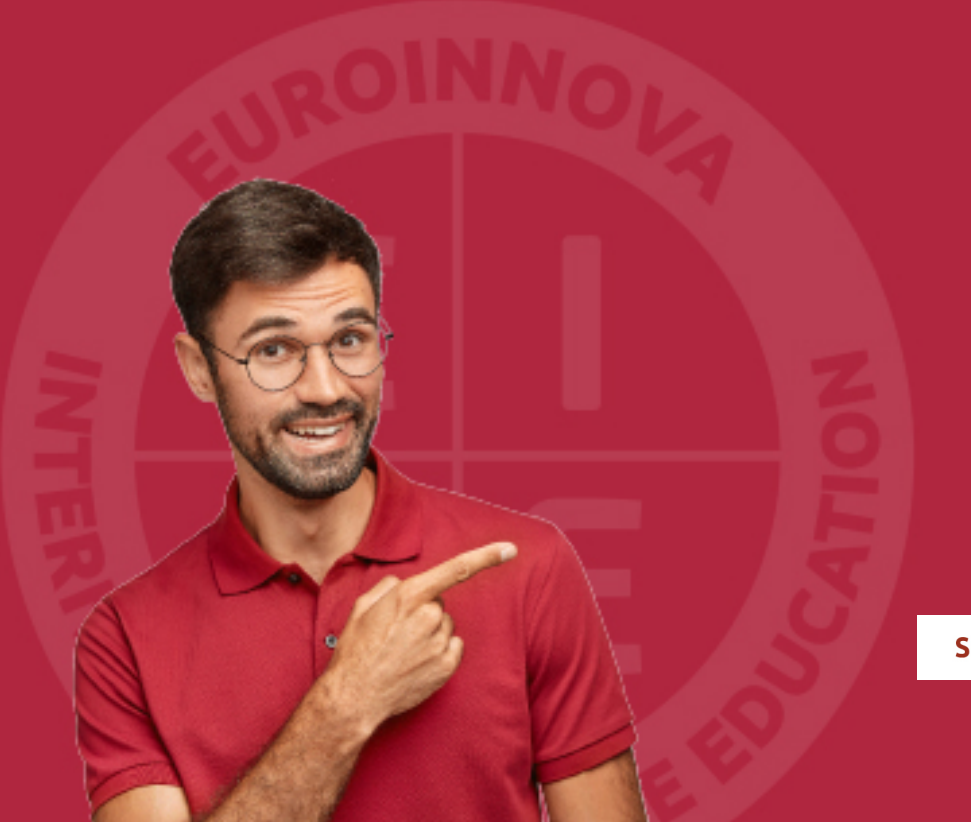

Solicitar información

## MÉTODOS DE PAGO

Con la Garantía de:

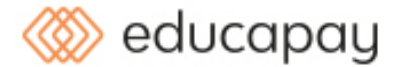

Fracciona el pago de tu curso en cómodos plazos y sin interéres de forma segura.

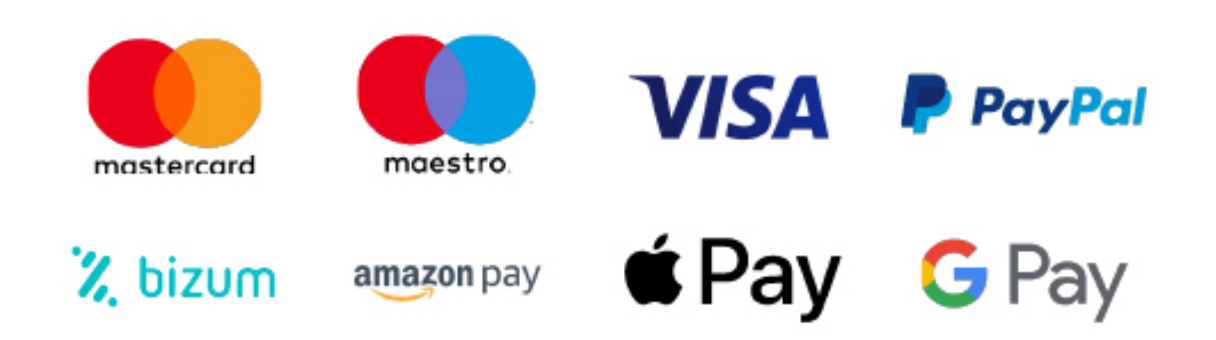

Nos adaptamos a todos los métodos de pago internacionales:

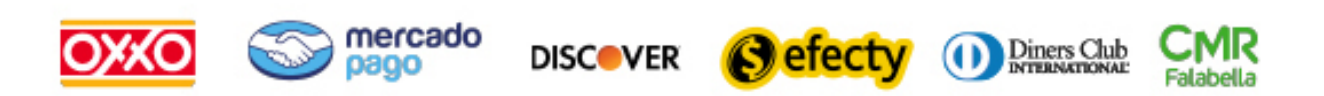

y muchos mas...

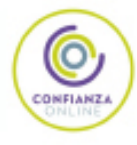

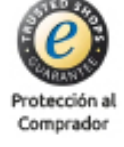

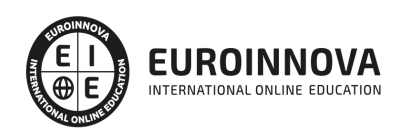

### Especialista TIC en Adobe Acrobat DC

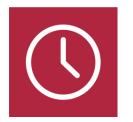

DURACIÓN 180 horas

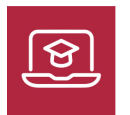

MODALIDAD ONLINE

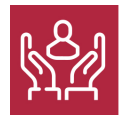

ACOMPAÑAMIENTO PERSONALIZADO

### Titulación

L

TITULACIÓN expedida por EUROINNOVA INTERNATIONAL ONLINE EDUCATION, miembro de la AEEN (Asociación Española de Escuelas de Negocios) y reconocido con la excelencia académica en educación online por QS World University Rankings

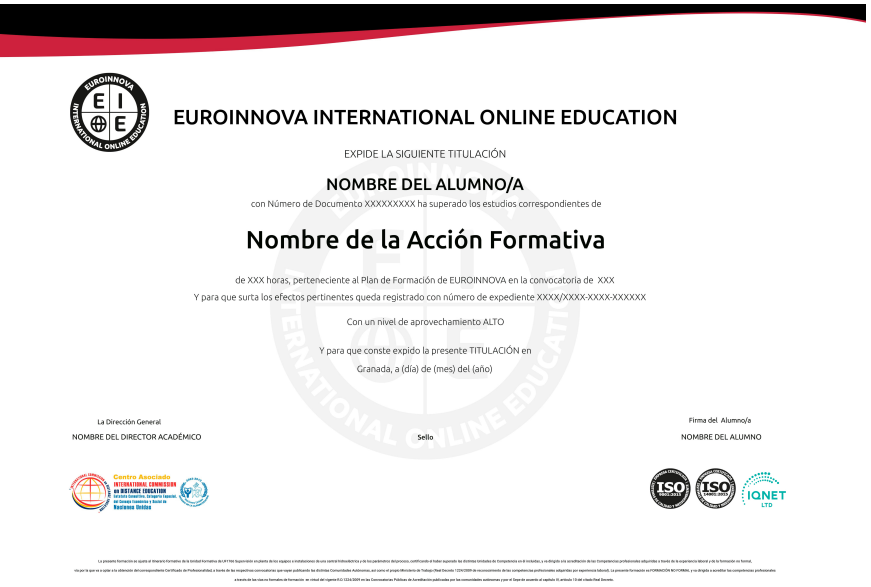

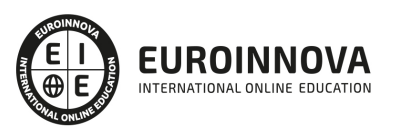

### Descripción

Este curso en Adobe Acrobat DC le ofrece una formación especializada en la materia. El trabajo no siempre se realiza en la oficina aprendiendo a manejar este curso en Adobe Acrobat DC podrás llévartelo contigo de forma inteligente, vayas donde vayas. Acrobat DC es la mejor solución de PDF del mundo, además de todo lo que necesitas para convertir, firmar, enviar y gestionar documentos en cualquier dispositivo.

### **Objetivos**

Los objetivos que se pretenden conseguir con este curso en Adobe Acrobat DC son los siguientes: Aprende a crear, controlar y enviar documentos PDF de Adobe de gran calidad y de manera segura. Combinar archivos electrónicos o en papel (incluso sitios Web, diseños de ingeniería y correo electrónico) en documentos PDF. Proveer a los alumnos de los conocimientos necesarios para poder trabajar con las herramientas y utilidades del programa.

### A quién va dirigido

Este curso en Adobe Acrobat DC está dirigido a personas que necesiten compartir documentos de forma segura o imprimir documentos de forma fiable. Con tener conocimientos de Windows es suficiente para realizar este curso de Adobe Acrobat DC.

### Para qué te prepara

Este curso en Adobe Acrobat DC le prepara para ser capaz de entregar documentos profesionales y perfectos, crear formularios electrónicos dinámicos y compartir documentos con todo el mundo y en cualquier lugar.

### Salidas laborales

Una vez finalizada la formación en el presente curso habrás adquirido los conocimientos y habilidades sobre Adobe Acrobat DC que aumentarán tus oportunidades laborales en: Informática, Administración, Diseño, Internet y Ofimática.

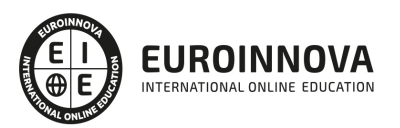

## TEMARIO

#### UNIDAD DIDÁCTICA 1. EL ENTORNO DE TRABAJO

- 1. El formato PDF
- 2. Creación de PDF
- 3. Adobe PDF en Internet
- 4. Manejo de archivos PDF de Adobe
- 5. Apertura de archivos PDF
- 6. Ver el área de trabajo
- 7. Barra de herramientas Propiedades
- 8. Abrir PDF en un explorador de Web
- 9. Configuración del PDF para una presentación.
- 10. Paquetes PDF

#### UNIDAD DIDÁCTICA 2. ÁREA DE TRABAJO

- 1. Abrir un archivo PDF en la aplicación
- 2. Abrir un archivo PDF desde el escritorio o desde de otra aplicación
- 3. Abrir páginas en un PDF
- 4. Ir a una página específica
- 5. Ir a páginas con marcadores
- 6. Utilizar miniaturas de página para ir a páginas específicas
- 7. Desplazarse automáticamente por un documento
- 8. Navegar con vínculos
- 9. Ver archivos PDF en un explorador de Web
- 10. Preferencias de Pantalla completa
- 11. PDF con archivos adjuntos
- 12. Abrir o cerrar el modo de lectura
- 13. Definir la presentación y orientación de la página
- 14. Utilizar la vista de ventana dividida

UNIDAD DIDÁCTICA 3. CREACIÓN DE ARCHIVOS PDF

- 1. Los documentos PDF
- 2. Crear un PDF a partir de una página en blanco
- 3. Convertir un archivo a PDF
- 4. Arrastrar y soltar para crear documentos PDF
- 5. Convertir contenido del portapapeles a PDF
- 6. Digitalizar un documento en papel y obtener un PDF
- 7. Usar PDF Maker para convertir un archivo en PDF (Windows)
- 8. Convertir páginas Web a PDF
- 9. Convertir páginas Web a PDF en Acrobat
- 10. Convertir mensajes de correo electrónico a PDF
- 11. Convertir a PDF archivos AutoCAD (sólo Windows)
- 12. Archivos de Adobe Photoshop (PSD), Adobe Illustrator (AI) y Adobe InDesign (INDD)
- 13. Convertir a PDF archivos PostScript y EPS

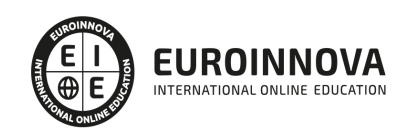

14. Convertir a PDF archivos 3D

#### UNIDAD DIDÁCTICA 4. COMBINAR PDF

- 1. Combinar archivos en PDF
- 2. Rotar, mover, eliminar y volver a numerar las páginas de un PDF
- 3. Recortar páginas PDF
- 4. Agregar encabezados, pies de página y numeración a un PDF.
- 5. Agregar y editar fondos
- 6. Agregar y editar marcas de agua
- 7. Carpetas PDF

#### UNIDAD DIDÁCTICA 5. EDICIÓN DE DOCUMENTOS PDF

- 1. Acerca de las miniaturas de página
- 2. Acerca de los marcadores
- 3. Crear una jerarquía de marcadores
- 4. Crear un vínculo
- 5. Acerca de las acciones
- 6. Edición de texto y objetos
- 7. Propiedades de documento
- 8. Editar metadatos de documento

#### UNIDAD DIDÁCTICA 6. BÚSQUEDAS, EXPORTACIÓN Y ORGANIZER

- 1. Búsquedas en un PDF
- 2. Buscar y reemplazar texto en un documento PDF
- 3. Buscar texto en varios documentos PDF
- 4. Crear y administrar un índice en un PDF
- 5. Exportación de documentos PDF
- 6. Exportar documentos PDF como texto
- 7. Exportar imágenes a otro formato
- 8. Seleccionar y copiar texto
- 9. Copiar imágenes
- 10. Realizar una instantánea de una página

#### UNIDAD DIDÁCTICA 7. COMENTARIOS

- 1. Herramientas de comentario y marca
- 2. Preferencias de comentario
- 3. Agregar una nota
- 4. Resaltar, tachar o subrayar texto
- 5. Sellar un documento
- 6. Agregar una línea, flecha o forma
- 7. Agrupar y desagrupar marcas
- 8. Agregar un comentario de sonido
- 9. Agregar comentarios en un archivo adjunto
- 10. Ver comentarios
- 11. Responder a los comentarios
- 12. Definir un estado o una marca de verificación
- 13. Imprimir un resumen de comentarios

#### UNIDAD DIDÁCTICA 8. MULTIMEDIA Y REVISIÓN DE PDF

- 1. Reproducir películas y sonido
- 2. Preferencias multimedia
- 3. Agregar películas o sonidos a los PDF
- 4. Visualización de modelos 3D
- 5. Acerca de los botones
- 6. Modificación del aspecto de los botones
- 7. Agregar un botón a un PDF
- 8. Revisiones en PDF
- 9. Iniciar una revisión compartida
- 10. Iniciar una revisión basada en correo electrónico

#### UNIDAD DIDÁCTICA 9. FORMULARIOS

- 1. Formularios PDF
- 2. Creación y distribución de formularios PDF
- 3. Rellenar formularios PDF
- 4. Rellenar y firmar formularios PDF
- 5. Acerca del Rastreador de formularios
- 6. Recopilación y administración de datos de formulario PDF
- 7. Ajuste de botones de acción en los formularios PDF
- 8. Publicación de formularios Web PDF interactivos
- 9. Campos de formulario de códigos de barras PDF
- 10. Propiedades de los campos de formulario PDF
- 11. Introducción a los campos de formulario PDF

#### UNIDAD DIDÁCTICA 10. SEGURIDAD

- 1. Seguridad
- 2. Firma digital
- 3. Contraseñas
- 4. Como abrir documentos protegidos
- 5. ID digitales
- 6. Firmas digitales

#### UNIDAD DIDÁCTICA 11. COMPROBACIONES Y OPTIMIZAR PDF

- 1. Comprobaciones
- 2. Hacer comprobaciones
- 3. Realizar una inspección de comprobación
- 4. Acerca de la función Catálogo
- 5. Crear un índice en un grupo
- 6. Optimizador de PDF

#### UNIDAD DIDÁCTICA 12. IMPRESIÓN

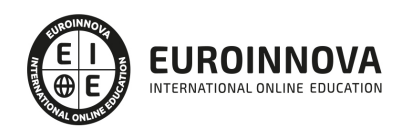

- 1. Acerca de la impresión
- 2. Acerca de folletos
- 3. Imprimir archivos PDF de una cartera PDF
- 4. Imprimir desde la ficha Marcadores
- 5. Imprimir una parte de una página
- 6. Opciones del cuadro de diálogo Imprimir
- 7. Configuración avanzada de impresora:
- 8. Incluir marcas y sangrados

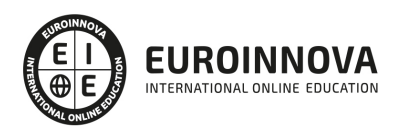

## ¿Te ha parecido interesante esta información?

Si aún tienes dudas, nuestro equipo de asesoramiento académico estará encantado de resolverlas.

Pregúntanos sobre nuestro método de formación, nuestros profesores, las becas o incluso simplemente conócenos.

### Solicita información sin compromiso

¡Matricularme ya!

### ¡Encuéntranos aquí!

Edificio Educa Edtech

Camino de la Torrecilla N.º 30 EDIFICIO EDUCA EDTECH, C.P. 18.200, Maracena (Granada)

[900 831 200](#page--1-0)

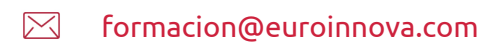

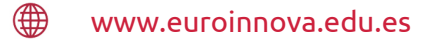

#### Horario atención al cliente

Lunes a viernes: 9:00 a 20:00h Horario España

¡Síguenos para estar al tanto de todas nuestras novedades!

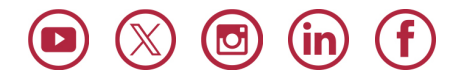

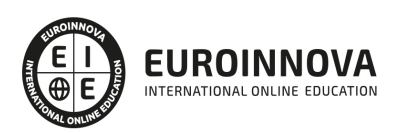

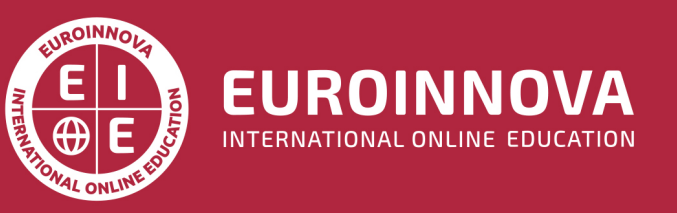

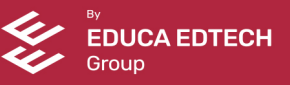